# ■PRODUCT DRAWING

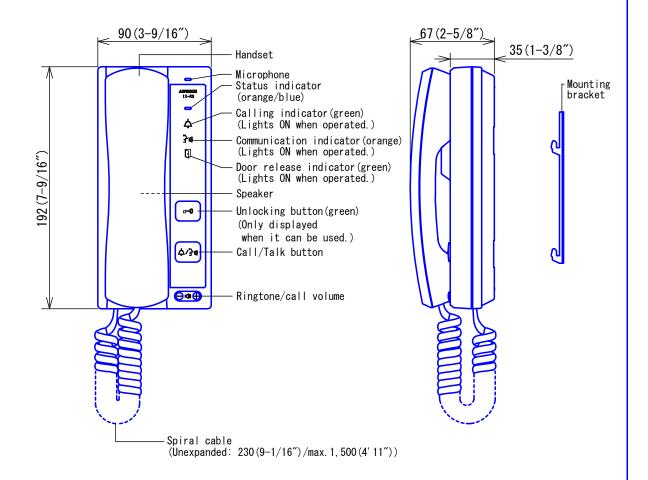

# ■ SPECIFICATIONS

| Power source                                                       | Power-ove                                | Power-over-Ethernet(IEEE 802.3af Class 0) |                   |            |                      |
|--------------------------------------------------------------------|------------------------------------------|-------------------------------------------|-------------------|------------|----------------------|
| Current consumption                                                | Standby 3                                | Standby 38mA, maximum 95mA                |                   |            |                      |
| Type of communication                                              | Hands-fre                                | e: Automatic voice switc                  | hing              |            |                      |
| Type of Communication                                              | Handset:                                 | Full-duplex(for calls be                  | tween hand        | sets only) |                      |
| LAN                                                                | Ethernet(                                | 10BASE-T, 100BASE-TX) A                   | uto MDI/MD        | I-X-compat | ible                 |
| Audio codec                                                        | G. 711 (μ-                               | law, A-law), G.722                        |                   |            |                      |
| Drotocol                                                           | IPv4, IPv                                | 6, TCP, UDP, SIP, HTTP,                   | HTTPS, RTS        | P, RTP, RT | CP, IGMP, MLD, SMTP, |
| Protocol                                                           | SFTP, DHCP, NTP, DNS                     |                                           |                   |            |                      |
| Encryption method                                                  | TLS1. 0, TLS1. 1, TLS1. 2                |                                           |                   |            |                      |
| Packet delivery                                                    | Unicast                                  |                                           |                   |            |                      |
| Number of called stations                                          | 20 stations                              |                                           |                   |            |                      |
| Ambient temperature                                                | 0~40°C (32 ~104° F)                      |                                           |                   |            |                      |
| Mounting                                                           | Wall-mount                               |                                           |                   |            |                      |
| Electrical box                                                     | 1-gang box                               |                                           |                   |            |                      |
| Material                                                           | Self-exti                                | nguishing ABS resin                       |                   |            |                      |
| Unit Color                                                         | Flannel black (N2 Munsell Approximation) |                                           |                   |            |                      |
| Weight                                                             | 520g (approx.) (1.15 lbs)                |                                           |                   |            |                      |
| DESCRIPTION                                                        | FIG. NAME                                |                                           | UNIT              | DATE       |                      |
| HANDSET SUB STATION PRODUCT DRAWING/SPECIFICATIONS mm 19 December, |                                          |                                           | 19 December, 2018 |            |                      |
| MODEL NO.                                                          | D. FIG. NO. PAGE REVISION                |                                           |                   | AIDHONE    |                      |
| IX-RS-B                                                            | 158567-1-5 1/5 1 AIPHONE                 |                                           |                   |            |                      |

# ● MOUNT ING

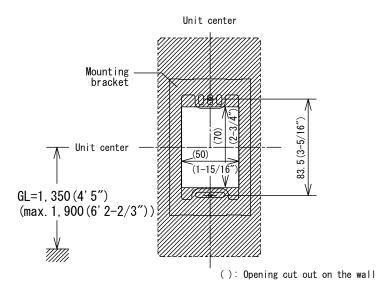

### <Back view>

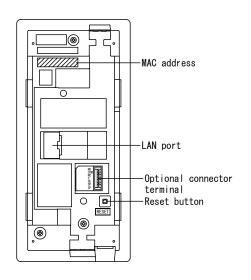

# ■WIRING DIAGRAM

## Handset sub station

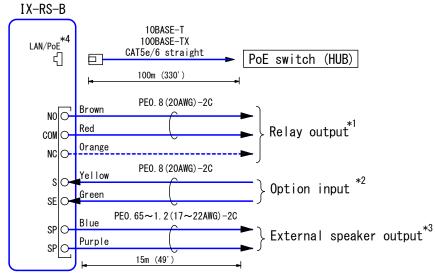

### \*1. Relay Output Specifications

| Output system  | Form C dry contact(N/O or N/C)                                                                       |
|----------------|----------------------------------------------------------------------------------------------------|
| Contact rating | 24V AC, 1A (resistive load)<br>24V DC, 1A (resistive load)<br>Minimum overload (AC/DC): 100mV, 0.1mA |

\*3. External speaker output Specifications

| Output impedance     | 8Ω |
|----------------------|----|
| Maximum output power | 2W |

# \*4. IEEE802. 3af

### \*2. Option Input Specifications

| Innut method       | Programmable dry contact (N/O or N/C)    |  |  |  |
|--------------------|------------------------------------------|--|--|--|
| Input method       | Level detection method                   |  |  |  |
| Detection time     | 70msec or more                           |  |  |  |
| Contact resistance | Make: 700Ω or less                       |  |  |  |
| Contact resistance | Break: 3kΩ or more                       |  |  |  |
| Terminal short-    | 10-4 1                                   |  |  |  |
| circuit current    | 10mA or less                             |  |  |  |
| Voltage between    | 5.5V DC or less(between open terminals)  |  |  |  |
| terminals          | 0.00 DO OF Tess (Detween Open terminals) |  |  |  |

| DESCRIPTION         | FIG. NAME              |         | UNIT     | DATE              |
|---------------------|------------------------|---------|----------|-------------------|
| HANDSET SUB STATION | PRODUCT DRAWING/WIRING | DIAGRAM | mm       | 19 December, 2018 |
| MODEL NO.           | FIG. NO.               | PAGE    | REVISION | AIBHANE           |
| IX-RS-B             | I 58567-2-5            | 2/5     | 1        | AIPHONE           |

# **■**RESTRICTIONS

- A PoE-compatible switch must be used as the switch (hub) for station connection.
- A computer is required to make system settings.

  IX system can be configured in one of the two methods, "IX Support Tool" application or

  Web browser. Once the system has been configured through a browser, the settings cannot be
  transferred to IX Support Tool. The IX Support Tool is recommended for system settings
  management.
- While updating the System settings, stations unavailable.

### ■ RESTRICTIONS ABOUT THE NETWORK

- When connecting via the Internet (global IP networks), VPN Service is necessary.
- We do not recommend using a wireless communication such as wireless LAN as it may not operate correctly due to security issues or communication speed delays.
- For IPv4 Address with DHCP, due to the architecture of the IX system, DHCP configuration is only recommended for network environments utilizing managed (static) IP address leasing.
- For stateless IPv6 Address, do not change the prefix of the device so that it cannot transmit Router Advertisement (RA).
- For IPv6 Address with DHCP, due to the architecture of the IX system, DHCP configuration is only recommended for network environments utilizing managed (static) IP address leasing. The DUID of the device: 00030001 + MAC address
- Depending on the network environment and computer, prior arrangements and setup operations involving the network administrator might be necessary.
- Depending on the network environment, operation delays might occur.
- Depending on the network environment or other factors, audio dropout, delays, or other loss of correct operation might occur.
- The protocols used by this system must be supported.
- The network bandwidth required by each device when communicating are as follows. G.711 G.722 : 64kbps x 2(in communication), 64kbps x stations(on page)
- IPv4 and IPv6 cannot be mixed in the same system.

| DESCRIPTION         | FIG. NAME    |      | UNIT     | DATE              |
|---------------------|--------------|------|----------|-------------------|
| HANDSET SUB STATION | RESTRICTIONS |      | mm       | 19 December, 2018 |
| MODEL NO.           | FIG. NO.     | PAGE | REVISION | AIDHANE           |
| IX-RS-B             | 158567-3-5   | 3/5  | 1        | AIPHONE           |

### **■**FUNCTIONS

Calling

Group Call: Make an outgoing call to all stations that belong to the selected group. Contact input call: Make an outgoing call to all stations that belong to the selected Contact input call group.

Paging

Incoming a page.

• Option Input

The following functions can be assigned to option input.

Calling: Group Call

Answer operation: Answer a call and page by option input. Relay Latch Reset: Reset the "Latch Output" in operation.

API: Send API command by option input.

Relay Output

The following functions can be assigned to relay output.

Status output: Make a relay output in status of Outgoing a call/Incoming a call/

Communication/Incoming a page/Monitored.

Door Release: Trigger a relay output when receiving an unlocking instruction.

Option Relay Control: Trigger a relay output when receiving making an relay output

instruction from another station.

Audio output

Output audio of incoming a call or page to external speaker.

• Others

IP-PBX integration: IX System can integrate with IP-PBX \*.

Make, receive, transfer calls, answer visitors, and release doors.

\*. Integration with SIP (Unified Communication Manager) of Cisco Systems.

Unlock a door: Unlock an electric lock while, during communication.

Send emails: Emails can be sent to pre-registered email addresses when triggering events occur.

#### Indicators

| Name                    | Status *1       | Description                               |  |  |
|-------------------------|-----------------|-------------------------------------------|--|--|
|                         |                 | Booting                                   |  |  |
|                         |                 | Device error, startup error               |  |  |
|                         | Orange flashing | Communication failure                     |  |  |
|                         |                 | Updating Firmware                         |  |  |
|                         |                 | Initializing                              |  |  |
| Status indicator        | Blue light      | Standby                                   |  |  |
|                         |                 | Call destination busy                     |  |  |
|                         | Blue flashing   | Incoming call                             |  |  |
|                         | blue Hastillig  | Incoming paging                           |  |  |
|                         |                 | When being monitored (Depends on setting) |  |  |
| Call indicator          | Green flashing  | Outgoing calling                          |  |  |
| Communication indicator | Orange light    | In communication                          |  |  |
| Door release indicator  | Green flashing  | Door releasing *2                         |  |  |

- \*1. The flashing pattern varies depending on the state of video door station.
- \*2. This flashes when the electrical lock connected to this station is released.

  If the door release timeout is set to 3 seconds or less, it will flash at a 3 second interval.

| DESCRIPTION         | FIG. NAME  |      | UNIT     | DATE              |
|---------------------|------------|------|----------|-------------------|
| HANDSET SUB STATION | FUNCTIONS  |      | mm       | 19 December, 2018 |
| MODEL NO.           | FIG. NO.   | PAGE | REVISION | AIBHANE           |
| IX-RS-B             | I58567-4-5 | 4/5  | 1        | AIPHONE           |

### ■ SETTING

- Station settings
   Configure on the station
- WEB settings Configure using a PC System requirements

| Network     | Ethernet (10BASE-T, 100BASE-TX)                                                                    |
|-------------|----------------------------------------------------------------------------------------------------|
| Web browser | Microsoft Edge / Internet Explorer 10.0, 11.0 / Mozilla Firefox 59, 60(TLS1.0, 1.1 or 1.2 enabled) |

Using the "IX Support Tool" application
 Install the application on a PC and use to create the setting file for all stations.
 Refer to "■IX SUPPORT TOOL"

### ■ IX SUPPORT TOOL

System requirements

| os                | Windows 7 Professional, Windows 7 Enterprise, Windows 7 Ultimate Windows 8, Windows 8 pro, Windows 8 Enterprise Windows 8.1, Windows 8.1 pro, Windows 8.1 Enterprise Windows 10 Home, Windows 10 pro, Windows 10 Enterprise Windows 10 Education |
|-------------------|----------------------------------------------------------------------------------------------------|
| CPU               | 32 bit (x86) processor or 64 bit (x64) processor of 1 GHz or higher                                                                                                    |
| Memory            | 4 GB RAM or higher                                                                                                    |
| Screen resolution | 1280x768 or greater                                                                                                    |

#### • Functions

- Settings (Table View) ··· All stations in the system can be configured from the Settings window.
- Settings (Station View) ... Configure each station in the system individually.
- Setting File Download···Store the Settings File
- Setting File Upload...Upload the Settings File
- Station Search...Search the stations in IX System connected in the network to show the list.
- Station Replacement...this feature to replace a station.
- Restore System Settings...If the setting file is lost, the setting file can be restored.
- Update Firmware...Update the firmware for the station.
- Restrictions
  - If the station was configured or modified using the web interface, the setting file cannot be downloaded using the IX Support Tool.

### ■IX SUPERVISION TOOL

Install the application on a PC and use to Line supervision and device check for stations.

#### System requirements

| 0S                | Windows 7 Professional, Windows 7 Enterprise, Windows 7 Ultimate Windows 8, Windows 8 pro, Windows 8 Enterprise Windows 8.1, Windows 8.1 pro, Windows 8.1 Enterprise Windows 10 Home, Windows 10 pro, Windows 10 Enterprise Windows 10 Education |
|-------------------|----------------------------------------------------------------------------------------------------|
| CPU               | 32 bit (x86) processor or 64 bit (x64) processor of 1 GHz or higher                                                                                                    |
| Memory            | 4 GB RAM or higher                                                                                                    |
| Screen resolution | 1280x768 or greater                                                                                                    |

#### • Functions

- Line Supervision...By checking the response to a ping, this feature confirms that the station is properly connected to the network.
- Device Check...This function to determine whether stations are operating normally or malfunctioning.
- Download Video and Audio...To download recordings of the Door Stations.

| DESCRIPTION         | FIG. NAME                        |                | UNIT     | DATE              |
|---------------------|----------------------------------|----------------|----------|-------------------|
| HANDSET SUB STATION | SETTING/ IX Support Tool/ IX Sup | pervision Tool | mm       | 19 December, 2018 |
| MODEL NO.           | FIG. NO.                         | PAGE           | REVISION | AIBHANE           |
| IX-RS-B             | I58567-5-5                       | 5/5            | 1        | AIPHONE           |